# Kapitel 3 **Finanzbuchhaltung**

*Die Finanzbuchhaltung ist das Rückgrat jedes Unternehmens und zentraler Bestandteil jedes SAP-Systems. Es ist daher nicht überraschend, dass SAP gerade diesen Bereich als Erstes grundlegend überarbeitet und vereinfacht hat. Welche Funktionen SAP S/4HANA Finance Ihnen bietet, erfahren Sie in diesem Kapitel.*

Die Finanzbuchhaltung (FI) war 2014 das erste Produkt, das eine grundlegende Vereinfachung und Überarbeitung erfahren hat, um geänderten Marktanforderungen zu entsprechen und um die Möglichkeiten zu nutzen, die sich durch den Einsatz der Datenbank SAP HANA eröffnen.

Die Vereinfachung erfolgt zum einen durch das Auflösen von redundanten, also mehrfach abgelegten Daten. Zu diesem Zweck hat SAP die Tabelle ACDOCA (Universal Journal Einzelposten) entwickelt (siehe Abschnitt 4.1.1, »Vereinigung der Stammdaten«.) Die Funktionsweise dieser Tabelle lernen Sie in Abschnitt 3.1.1, »Universal Journal«, genauer kennen.

Eine weitere Vereinfachung in SAP S/4HANA Finance besteht in der Nutzung der Benutzeroberfläche SAP Fiori, die wir Ihnen bereits in Abschnitt 1.2, »SAP Fiori«, vorgestellt haben. In diesem Kapitel stellen wir Ihnen verschiedene SAP-Fiori-Apps vor, die Sie in der Finanzbuchhaltung einsetzen können.

Zunächst thematisieren wir in diesem Kapitel die grundlegenden Änderungen in der Finanzbuchhaltung mit SAP S/4HANA Finance. Dazu gehören das Universal Journal sowie das Erweiterungs-Ledger.

In Abschnitt 3.2, »Auswirkungen auf bestehendes Customizing im Finanzwesen«, zeigen wir Ihnen, welche Auswirkungen die Neuerungen und Änderungen auf das bestehende Customizing in FI haben. Dabei gehen wir davon aus, dass Sie das neue Hauptbuch in SAP ERP bereits kennen und einsetzen. In Abschnitt 3.3, »Auswirkungen auf bestehendes Customizing in der CO-FI-Echtzeitintegration«, finden Sie dann die Customizing-Änderungen, bezogen auf die CO-FI-Echtzeitintegration, die sich durch die Umstellung auf SAP S/4HANA ergeben.

In Abschnitt 3.4, »Verwendung zentraler Geschäftspartner«, gehen wir auf die Verwendung des zentralen Geschäftspartners ein.

Abschnitt 3.5, »Anlagenbuchhaltung in SAP S/4HANA«, handelt von den Änderungen, die mit der neuen Anlagenbuchhaltung einhergehen.

Zum Abschluss stellen wir in Abschnitt 3.6, »Cash Management in SAP S/4HANA«, das SAP Cash Management powered by SAP HANA kurz vor.

# **3.1 Grundlegende Änderungen mit SAP S/4HANA Finance**

In diesem Abschnitt beschäftigen wir uns mit den zentralen Änderungen in der Finanzbuchhaltung in SAP S/4HANA. Diese Veränderungen betreffen die Datenstruktur. Das heißt, die Art und Weise, wie die Belege zukünftig in Tabellen abgelegt werden, hat sich grundlegend gewandelt. Natürlich gibt es auch Veränderungen im Customizing, die damit einhergehen.

#### **3.1.1 Universal Journal**

Die Herausforderung, vor der das Rechnungswesen von jeher steht, ist die Kombination von Informationen aus verschiedenen SAP-Komponenten bzw., genauer gesagt, von Informationen aus den dahinterliegenden Tabellen. Diese sogenannte *eine Wahrheit* (»One Version of the Truth«) wird sowohl für das externe als auch für das interne Reporting benötigt. Die Kombination der Informationen aus verschiedenen Tabellen zeigte zwar diese eine Wahrheit, jedoch waren auf dem Weg dorthin verschiedene Hürden zu überwinden:

- $\quad \rule{2mm}{0.25mm}$  Es sind verschiedene Abstimmungsarbeiten notwendig, z. B. die Anlagenbuchhaltung mit dem Hauptbuch.
- $\quad \blacksquare \,$  Die Informationen in den verschiedenen SAP-Komponenten bzw. SAP-Tabellen weisen einen unterschiedlichen Detaillierungsgrad auf.
- Die verschiedenen SAP-Komponenten sind unterschiedlich strukturiert. So unterscheiden sich z. B. Felder und verfügbare Entitäten.
- Die Funktionen der einzelnen SAP-Komponenten unterscheiden sich z. B. im Hinblick auf das Anlegen von Kundenfeldern, Währungen und Multi-GAAP. So kennt etwa die Anlagenbuchhaltung nur eine Währung. Parallele Währungen müssen über parallele Bewertungsbereiche abgebildet werden.
- $\quad \blacksquare \,$  Um eine Wahrheit abzubilden, werden viele BW-Extraktoren für den Download unvollständiger Daten benötigt, die anschließend aufwendig in SAP BW (SAP Business Warehouse) kombiniert werden müssen.

Als Antwort auf diese Herausforderungen hat SAP das *Universal Journal* in SAP S/4HANA entwickelt. Alle Buchungen der Finanzbuchhaltung und die Istbuchungen des Controllings werden nun im Universal Journal gespeichert.

In SAP ERP wurden die Einzelposten über fest definierte Summentabellen aggregiert. Dies diente dazu, das Reporting auf der Basis von Summensätzen zu beschleunigen. Dadurch bestand aber auch die Notwendigkeit, regelmäßig die Summensätze mit den Einzelposten abzustimmen, um eine Datenkonsistenz sicherzustellen. Um diese komplexe Vorgehensweise zu vereinfachen, werden in SAP S/4HANA Summentabellen weggelassen (vordefinierte Aggregationen) und die unterschiedlichen Tabellen aus dem externen und internen Rechnungswesen, der Anlagenbuchhaltung und dem Material-Ledger miteinander verschmolzen. Stattdessen werden alle Daten in der neuen Einzelpostentabelle ACDOCA zusammengeführt.

#### **SAP HANA als Basis**

Diese Vereinfachung setzt immer voraus, dass Sie SAP HANA als Datenbank benutzen, da SAP-S/4HANA-Applikationen nur mit SAP HANA kompatibel sind. Daher müssen Sie in Ihrem SAP-ERP-System einen Datenbankwechsel von Ihrer alten Datenbank auf SAP HANA durchführen. Dieser Wechsel kann in einem vorgelagerten Projekt erfolgen oder gleichzeitig mit dem Upgrade auf SAP S/4HANA Finance.

In Kapitel 1, »Einführung in SAP S/4HANA«, sind wir bereits näher auf die Tabellenstruktur in SAP S/4HANA eingegangen. Abbildung 3.1 illustriert die vereinfachten Datenstrukturen noch einmal: Die in SAP ERP noch benötigten Summensatztabellen und Indextabellen entfallen. In SAP S/4HANA Finance gibt es nur noch eine Einzelpostentabelle.

Gehen Sie eine Ebene tiefer (siehe Abbildung 3.2), erkennen Sie, welche Tabellen im Einzelnen wegfallen. Dazu gehören:

- voraggregierte Tabellen (Summensätze), z. B. die Tabelle GLT0 oder die Tabelle FAGLFLEXT
- Indextabellen im Hauptbuch, z. B. die Tabelle BSIS oder die Tabelle BSAS

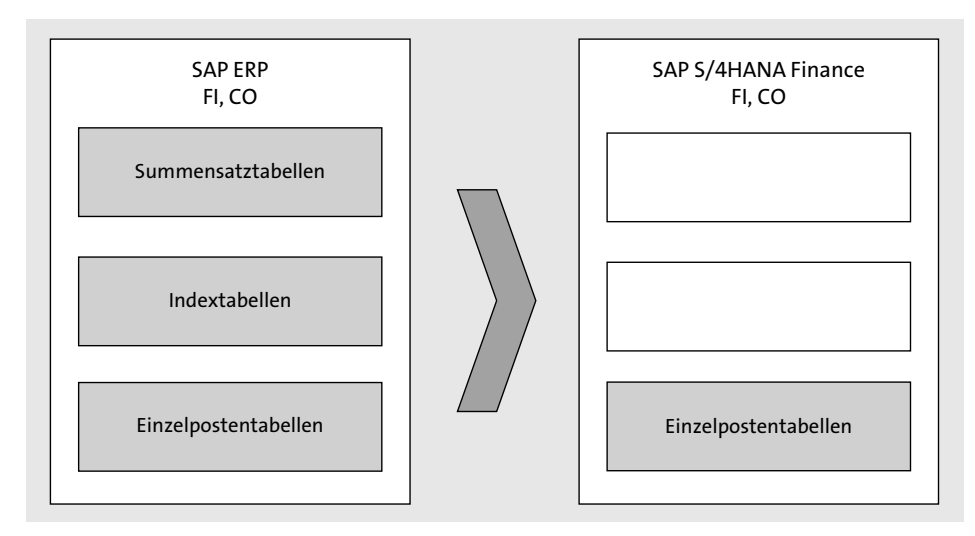

**Abbildung 3.1** Vereinfachte Datenstrukturen (schematisch)

[k]

Damit vereinfacht sich nicht nur die Ablage der Rechnungswesenbelege in den Tabellen, auch die eingangs genannten Abstimmarbeiten entfallen.

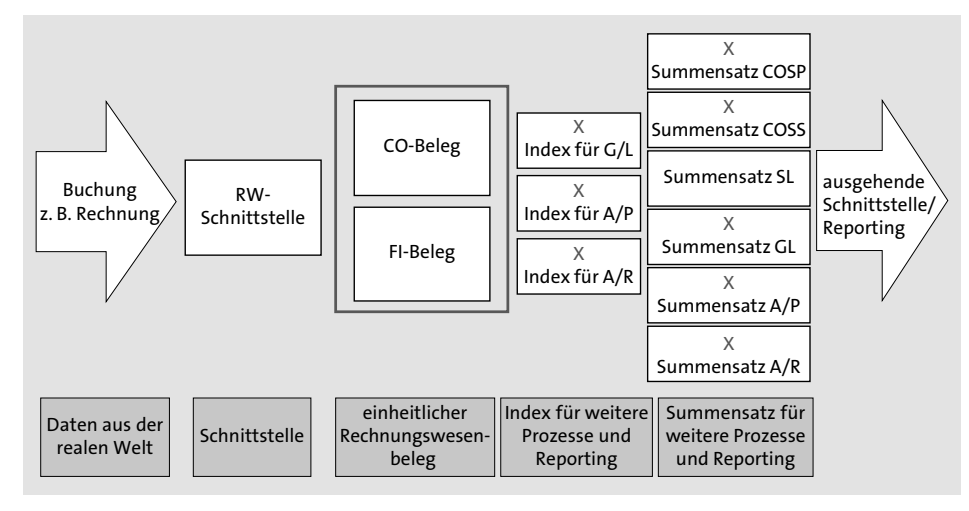

**Abbildung 3.2** Vereinfachte Datenstrukturen im Detail

In der SAP-Komponente *Spezielle Ledger* (Special Ledger) können Sie weiterhin eigene Tabellen und Ledger abbilden, und Sie können Ihre bestehenden Tabellen und Ledger weiter nutzen. Sie sollten jedoch überlegen, ob Sie nach einer Einführung von SAP S/4HANA ein spezielles Ledger nicht sofort oder zu einem späteren Zeitpunkt ablösen können. Das würde weitere kundenindividuelle Redundanzen auflösen und Abstimmarbeiten zwischen dem Hauptbuch und der Komponente *Special Ledger* überflüssig machen. Dies führt zu einer Beschleunigung im Monatsabschluss und in der Summe zu einer Reduzierung des *Total Cost of Ownership* (TCO).

Darüber hinaus profitiert der Fachbereich Finanzwesen von einem einheitlichen Reporting auf der Einzelpostenebene im Hauptbuch und über SAP-Fiori-Apps im Hauptbuch. Für das spezielle Ledger stellt SAP keine SAP-Fiori-Apps zur Verfügung; diese müssten kundenindividuell entwickelt werden.

Welche Auswirkungen haben diese gravierenden Änderungen an den Tabellenstrukturen auf die Programme, die Sie im Rechnungswesen nutzen? Die Rechnungswesen-Schnittstelle (auch RW-Interface genannt) ist von SAP an die neuen Datenstrukturen angepasst worden. Dadurch können alle bisherigen Buchungsprozesse und kundeneigenen Schnittstellen weiter genutzt werden. Die zugrunde liegenden tief greifenden Veränderungen sollen also möglichst störungsfrei (*non-disruptive*) umgesetzt werden. Das heißt, bei einer rein technischen Migration auf SAP S/4HANA soll der Endanwender so wenig wie möglich von der Migration merken. Auch die IT-Abteilung des Kunden sollte so wenig wie möglich belastet werden.

Die Standardprogramme von SAP ERP sowie Ihre kundeneigenen Programme, die Daten lesen, funktionieren weiterhin, obwohl die Daten physisch in der Tabelle ACDOCA abgelegt werden.

Um diese Veränderungen zu illustrieren, betrachten wir die Tabelle GLT0 aus SAP ERP 6.0, Enhancement Package (EHP) 7. Diese Tabelle beinhaltet bei Einsatz des klassischen Hauptbuchs die voraggregierten Salden (Summensätze), die physisch in Tabelle GLT0 abgelegt sind. Rufen Sie einen Report zur Saldenanzeige auf, wird diese Tabelle gelesen, und die darin gespeicherten Werte angezeigt. Tabelle GLT0 ist eine transparente Tabelle, d. h., die Daten sind physisch auf der Datenbank abgelegt. Rufen Sie dazu Transaktion SE11 (ABAP Dictionary Pflege) auf, um sich zu vergewissern, dass Tabelle GLT0 als transparente Tabelle angezeigt wird (siehe Abbildung 3.3). Geben Sie im Feld **Datenbanktabelle** den Tabellennamen »GLT0« ein, und klicken Sie auf **Anzeigen**.

|                  | Dictionary: Tabelle anzeigen                                                  |        |                       |                        |          |
|------------------|-------------------------------------------------------------------------------|--------|-----------------------|------------------------|----------|
|                  | ⇔ ⇨   <sup>6</sup> 》◎ 哨   印 / 吟   晶 三 国 国   調  iii   Technische Einstellungen |        |                       | Indizes                | Append-9 |
| Transp.Tabelle   | GLT0                                                                          | aktiv  |                       |                        |          |
| Kurzbeschreibung | Sachkontenstamm Verkehrszahlen                                                |        |                       |                        |          |
| Eigenschaften    | Auslieferung und Pflege                                                       | Felder | Eingabehilfe/-prüfung | Währungs-/Mengenfelder |          |

**Abbildung 3.3** Transparente Tabelle GLT0 in SAP ERP

In SAP S/4HANA gibt es die transparente Tabelle GLT0 als solche nicht mehr; stattdessen finden Sie die Informationen aus der Tabelle in einem sogenannten *Compatibility View* bzw. *CDS Datenbank View* genannt (siehe Abbildung 3.4). Dieser View stellt sicher, dass bestehende SAP-Standardprogramme und kundeneigene Programme noch funktionieren und die benötigten Daten aus den Einzelposten aus der Tabelle ACDOCA generieren.

| Dictionary: View anzeigen |                                 |            |                       |              |
|---------------------------|---------------------------------|------------|-----------------------|--------------|
|                           |                                 |            |                       |              |
| CDS Datenbank-View        | GLTO                            | aktiv      |                       |              |
| Kurzbeschreibung          | Erzeugt aus Ddl Source GLT0 DDL |            |                       |              |
| Datendefinition           | GLTO DDL                        |            |                       |              |
| <b>Eigenschaften</b>      | Tabellen/Joinbedingungen        | Viewfelder | Selektionsbedinaunaen | Pfleaestatus |

**Abbildung 3.4** Tabelle GLT0 als Compatibility View in SAP S/4HANA

Es gibt in SAP S/4HANA also keine Summensatztabellen und Indextabellen mehr, und alle für das Rechnungswesen benötigten Informationen werden in der Einzelpostentabelle ACDOCA physisch abgelegt. Diese ist somit die einzige Quelltabelle, die Sie nutzen können, um Saldenanzeigen »on the fly« aufzubauen. Wenn Sie z. B. Transaktion SE16N (Allgemeine Tabellenanzeige) aufrufen und sich die vorhandenen Einträge zu Tabelle GLT0 anzeigen lassen, wird gewissermaßen ein Ergebnis dargestellt, das »on the fly« zur Laufzeit der Selektion aus physisch vorhandenen Einzelposten der Tabelle ACDOCA ermittelt worden ist. Weil durch die Nutzung von Compatibility Views herkömmliche Programme weiterhin funktionieren, wird der Anpassungsbedarf bei einem Upgrade auf SAP S/4HANA reduziert. Des Weiteren verringert sich dadurch die benötigte Projektlaufzeit.

Durch die Zusammenführung der Daten aus mehreren SAP-Komponenten in der Tabelle ACDOCA ergeben sich schon im SAP-Standard mehr Auswertungsmöglichkeiten, ohne dass die Daten aufwendig in SAP BW zusammengeführt oder zur Programmlaufzeit nachgelesen werden müssten.

Um die Vorteile von SAP S/4HANA konsequent zu nutzen, sollten Sie vor der Migration auf SAP S/4HANA gründlich prüfen, ob es möglich ist, Ihre kundeneigenen Programme in den SAP-Standard zurückzuführen. Ist das nicht möglich, sollten Sie mittelfristig eine Umstellung Ihrer kundeneigenen Programme auf die neuen Datenstrukturen vornehmen. In diesem Fall können Sie unter Umständen jedoch die SAP-Fiori-Apps von SAP nicht nutzen, sondern müssten eigene entwickeln. Die Rückführung auf den Standard stellt sicher, dass die genutzten Funktionen vollständig von SAP gewartet werden können. Überdies können Sie von den neuen Möglichkeiten im Reporting über SAP-Fiori-Apps profitieren.

#### **Code-Pushdown**

 $\rightarrow$ 

Bisher wurden die notwendigen Berechnungen vom Applikationsserver vorgenommen. Nach und nach hat der Applikationsserver Informationen bei der Datenbank angefragt und diese – sofern er sie gefunden hat – auch abgeholt. Anschließend wurde das Ergebnis auf dem Bildschirm dargestellt. Mit dem *Code-Pushdown* versucht man, rechenintensive Anfragen direkt in der SAP-HANA-Datenbank zu erledigen. Dies hat folgende Vorteile:

- Der Datenverkehr zwischen Applikationsserver und Datenbankserver wird reduziert.
- Die Vorteile, die SAP HANA für rechenintensive Aufgaben bietet (spaltenorientierte Operationen, Query-Optimierung und Parallelisierung), werden voll ausgenutzt.

Um ein einheitliches Bild von Ihren Daten zu bekommen, die für das interne und externe Rechnungswesen relevant sind, benötigen Sie die folgenden Komponenten von SAP S/4HANA Finance (siehe Abbildung 3.5):

- $\hspace{0.1mm}$  Anlagenbuchhaltung
- $\blacksquare$  Controlling
- $\hspace{0.1mm}$  Hauptbuchhaltung
- $\quad \rule{2mm}{2mm}$  gegebenenfalls das Material-Ledger und CO-PA

Hinter diesen Komponenten stecken (für die Endanwender verborgen) die Einzelposten-, Index- und Summentabellen. In SAP ERP sind all diese finanzrelevanten Daten in unterschiedlichen Tabellen abgelegt und verschiedenen SAP-Komponenten (Anlagenbuchhaltung, Material-Ledger, Controlling usw.) zugeordnet.

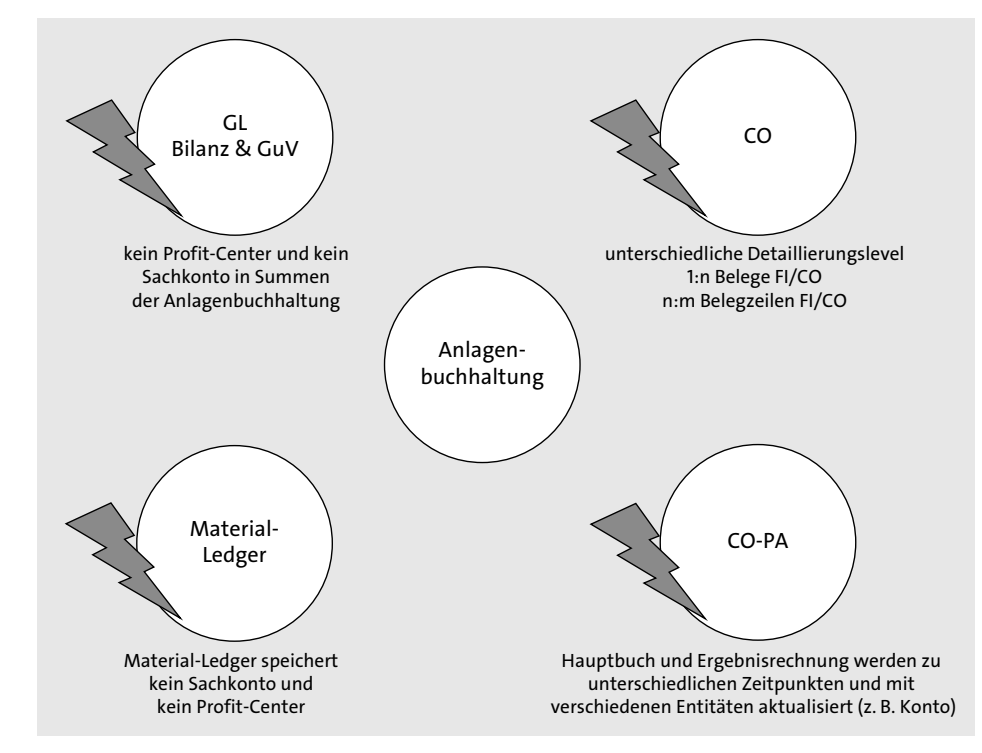

**Abbildung 3.5** Informationen aus verschiedenen SAP-Komponenten

Um dies alles zusammenzufassen, wird das Universal Journal benötigt. Als Universal Journal bezeichnet SAP die Einzelposten in der Tabelle ACDOCA. Durch die Verschmelzung verschiedener Tabellen zur ACDOCA ergeben sich folgende Vorteile:

- $\quad \blacksquare \;$  harmonisiertes externes und internes Reporting
- $\quad \blacksquare \;$  höhere Flexibilität im Reporting und bei Analysen
- $\quad \rule{2mm}{0.4mm}$  kein Abstimmungsaufwand mehr zwischen den verschiedenen Nebenbüchern
- $\quad \blacksquare \hspace{0.2cm}$  deutlich reduzierter Speicherbedarf
- $\quad \blacksquare \,$  Compatibility Views zur Darstellung der Summen-/Indextabellen
- $\quad \blacksquare \,$  das Reporting funktioniert weiterhin

Abbildung 3.6 verdeutlicht den Unterschied zwischen dem Rechnungswesen von SAP ERP und SAP S/4HANA. In SAP S/4HANA wird nur noch ein Beleg in einer zentralen Tabelle (dem Universal Journal) abgelegt. Im Gegensatz dazu wird in SAP ERP eine Vielzahl von Belegen in verschiedensten Tabellen abgelegt.

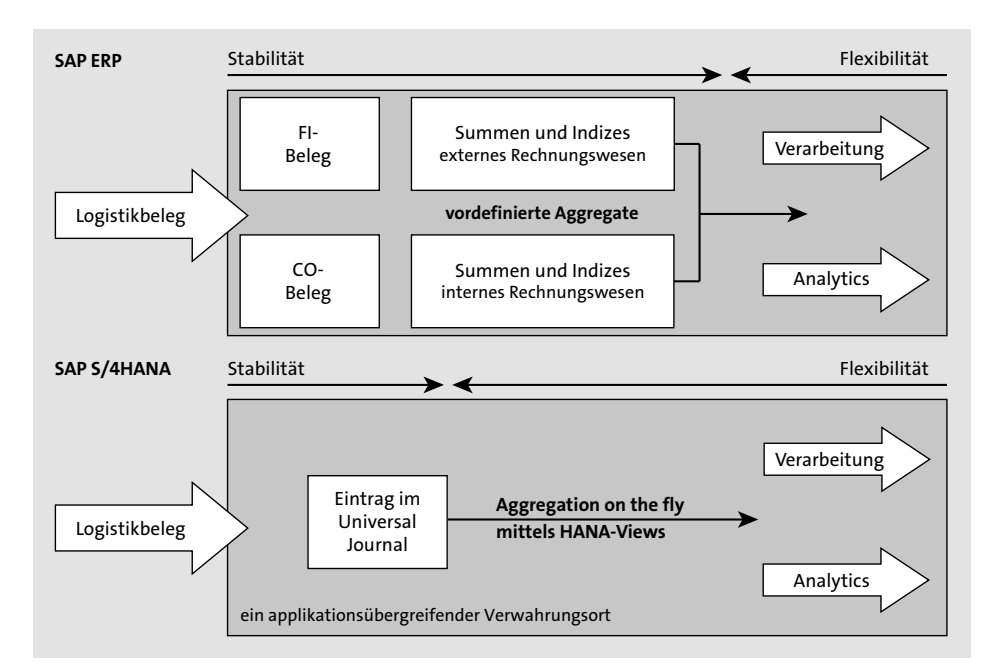

**Abbildung 3.6** Schematische Darstellung von SAP ERP versus SAP S/4HANA

Das Universal Journal fasst die Belege aus der Hauptbuchhaltung, der Anlagenbuchhaltung, der Debitoren- und Kreditorenbuchhaltung, dem Material-Ledger und dem Controlling in einem Beleg und einer Tabelle zusammen. In Abbildung 3.7 sehen Sie, wie die einzelnen Belege mit dem Universal Journal verschmolzen werden.

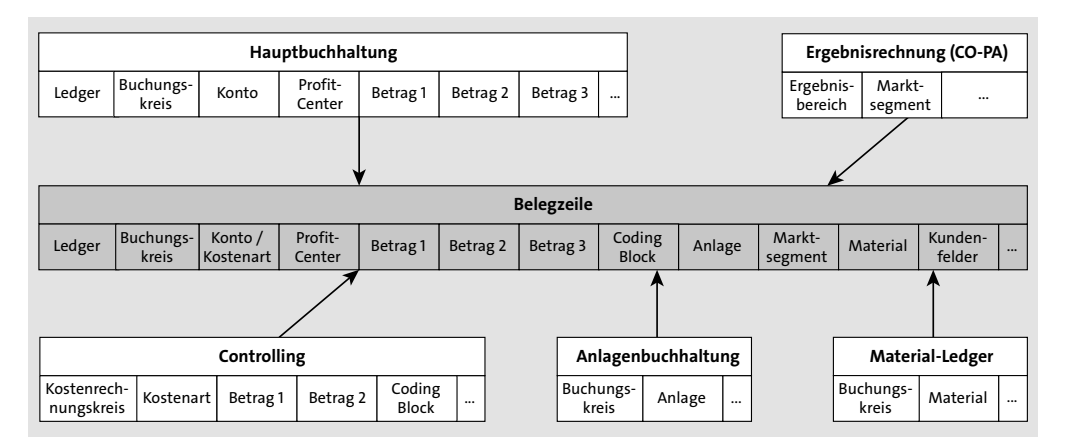

**Abbildung 3.7** Überblick über das Universal Journal

Mit den Vereinfachungen fallen jedoch nicht alle Tabellen weg: Beispielsweise bleibt die Tabelle BKPF für die Belegköpfe erhalten. Das Gleiche gilt für die Tabelle BSEG (Belegsegment Buchhaltung) und die Tabelle BSET (Belegsegment Steuerdaten). Dies hat technische Gründe. Damit bleibt das bisherige Prinzip aus dem neuen Hauptbuch mit der Erfassungssicht und der Hauptbuchsicht bestehen. Die Tabelle BSET wird weiterhin hauptsächlich für das Steuer-Reporting benötigt.

Unter der Erfassungssicht (Tabelle BSEG) wird der Beleg so abgelegt, wie er erfasst worden ist. Die Erfassungssicht entspricht der Sicht nach außen. Allerdings wird nicht mehr für alle Belege die Erfassungssicht (Tabelle BSEG) erzeugt. Prozesse, die keine Erfassungssicht mehr erzeugen, finden Sie in SAP-Hinweis 2297729 (Keine Erfassungssicht für einige Buchungsbelege). In der Hauptbuchsicht wird die Sicht auf den Beleg pro Ledger gegebenenfalls gesplittet (Forderungen und Verbindlichkeiten aufgeteilt auf Profit-Center oder Segmente), wenn die Online-Belegaufteilung genutzt wird. Die Belegaufteilung steht nach einem Wechsel auf SAP S/4HANA nur zur Verfügung, wenn Sie diese bereits im neuen Hauptbuch genutzt haben.

#### **Roll-up-Ledger im neuen Hauptbuch**

Im neuen Hauptbuch von SAP ERP gibt es die Möglichkeit, Einzelposten oder Salden aus verschiedenen Ledgern des neuen Hauptbuchs in ein weiteres Ledger zu rollen. So können Sie z. B. Salden verdichten, eine operative Kontonummer durch eine Konzernkontonummer ersetzen sowie Anreicherungen oder Umschlüsselungen vornehmen. Diese Funktion ist auch von der Business Function FIN\_GL\_ADB (Durchschnittlicher Tagessaldo (für Banken)) genutzt worden. Mit SAP S/4HANA gibt es die Rollup-Ledger nicht mehr! Bisherige Salden in diesen Ledgern werden nicht migriert. Sie können aber weiterhin über das Reporting ausgewertet werden.

Das Universal Journal ist die Basis für weitere Geschäftsprozess-Optimierungen, die bereits möglich sind bzw. zukünftig von SAP ausgeliefert werden könnten. Das Universal Journal unterstützt z. B. folgende Funktionen – manche überhaupt erstmalig bzw. andere besser:

- $\quad \blacksquare \;$  Harmonisierung der Mehrwährungsfähigkeit, z. B. eine dritte Währung in CO
- $\quad \blacksquare \;$  Anpassung und Erweiterung der parallelen Bewertungsfunktionen
- Prozessharmonisierung, z. B. eine Allokation
- Gewinn- und Verlustrechnungs-Prognose (GuV-Prognose), basierend auf Istwerten
- $\quad \rule{2mm}{2mm}$  vorgangsbezogene Umsatzrealisierung
- Soft-Close, d. h. die Möglichkeit, Abschlussarbeiten online und jederzeit durchführen zu können

Alle Geschäftsvorfälle, sowohl interne als auch externe, werden auf Sachkonten erfasst. Dabei werden alle benötigten Felder gefüllt, darunter auch kundenindividuelle Felder. Dadurch ist ein Aufriss auf Basis der gleichen Einzelposten aus FI- und CO-Kennzahlen und -Berichten möglich.

**3**

[k]

Der Kontenplan enthält alle Bestands- sowie GuV-Konten, einschließlich der Konten für Sekundärkosten. Die Ledger-Einheit bietet diverse Möglichkeiten für jegliche GAAP-Rechnungslegung, wodurch eine parallele Rechnungslegung auf der Grundlage von unterschiedlichen Rechnungslegungsvorschriften wie US-GAAP, IFRS sowie lokalem oder steuerrechtlichem GAAP ermöglicht wird.

Alle Controllingeinheiten (z. B. Kostenstelle, Projekt und Innenauftrag), die den Kontierungsblock umfassen, sind in jeden Buchungsbeleg integriert. Sekundärkostenarten sind eine Sonderart des Sachkontos und keine separate Einheit in CO mehr.

Da die unterschiedlichen Anwendungskomponenten oft die gleichen Dimensionen (wie Profit-Center, Kostenstelle oder Fonds) verwenden, müssen diese Dimensionen nicht redundant in jeder Komponente gespeichert werden, sondern sind in den Buchungsbeleg integriert. Dies bietet viele Vorteile, z. B.:

- Die Hauptbuchhaltung kann von einem Anlagenkonto in der Bilanz einen Aufriss auf die einzelnen Anlagen (Salden) durchführen, die dem Konto zugeordnet sind.
- Die Kostenstellenleitung kann schnell feststellen, welche Anlagen Abschreibungskosten für ihre Kostenstellen verursachen.

Mit dem Universal Journal können Sie mithilfe der Belegaufteilung Bilanzen für mehrere Dimensionen vorbereiten. Die Belegaufteilung gewährleistet ausgeglichene Buchungsbelege für alle Einheiten außer dem gesamten Unternehmen. Sie können z. B. eine vollständige Bilanz für jedes Segment vorbereiten.

Damit Sie die Auswirkungen des Universal Journals besser verstehen, betrachten wir im folgenden Abschnitt die mit der Einführung des Universal Journals einhergehenden Änderungen am Sachkontenstammsatz.

#### **3.1.2 Verschmelzung von FI und CO**

Eine der Vereinfachungen ist die Zusammenführung von Informationen aus dem externen und dem internen Rechnungswesen im Universal Journal. Damit kommt es zur Verschmelzung von CO-Beleg und FI-Beleg in einer Tabelle. Dabei ist der FI-Beleg führend. Damit ergibt sich die Notwendigkeit, sich den Kontenplan und die Kostenarten genauer anzuschauen. Bisher kannten wir Sachkonten, die im Hauptbuch angelegt und geändert worden sind, sowie primäre und sekundäre Kostenarten, die Teile der GuV im Controlling abbildeten.

Durch die Verschmelzung von FI und CO kommt es zu einer Verschmelzung von Sachkonto und Kostenart. Abbildung 3.8 zeigt die bisher übliche Trennung der Sachkonten in FI und der Kostenarten in CO. Die Stammdaten sind also getrennt in FI und CO abgelegt worden. Demzufolge konnten Sie auf dem Sachkontenstammsatz bisher nur nach Bilanz- und GuV-Konto unterscheiden. Mit SAP S/4HANA geschieht dies zusammen mit den Sachkonten in FI (siehe dazu Abschnitt 4.1, »Sachkonten und Kostenarten«.

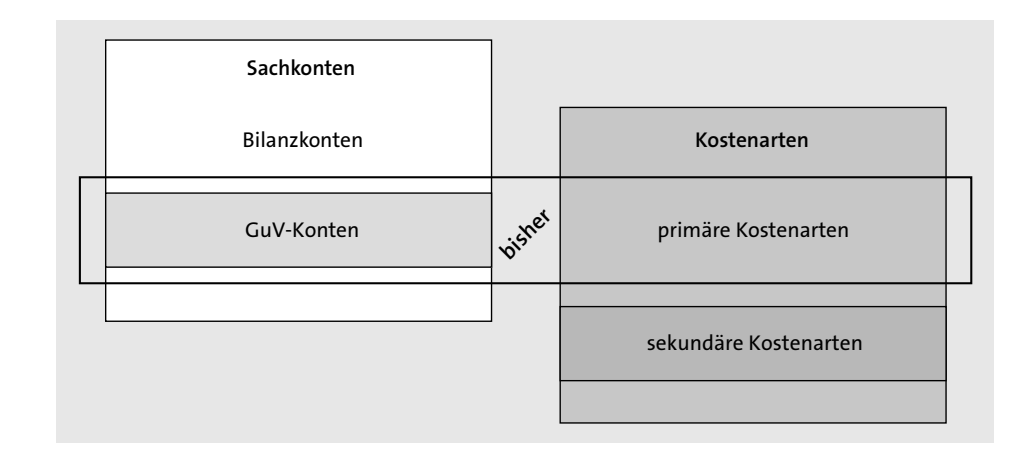

**Abbildung 3.8** Sachkonten und Kostenarten, getrennt nach FI und CO

Dadurch können Sie zukünftig im Sachkontenstammsatz Folgendes unterscheiden:

- $\blacksquare$  Bilanzkonto
- $\quad \blacksquare \;$  Konten für neutrale Aufwendungen/Erträge
- $\hspace{0.1mm}$  = primäre Kostenarten
- $\quad \rule{2mm}{2mm}$  sekundäre Kostenarten
- $\blacksquare$  Geldkonto

Damit diese Veränderung im Sachkontenstammsatz umgesetzt werden kann, ändert sich die Anzeige im SAP-System (siehe Abbildung 3.9).

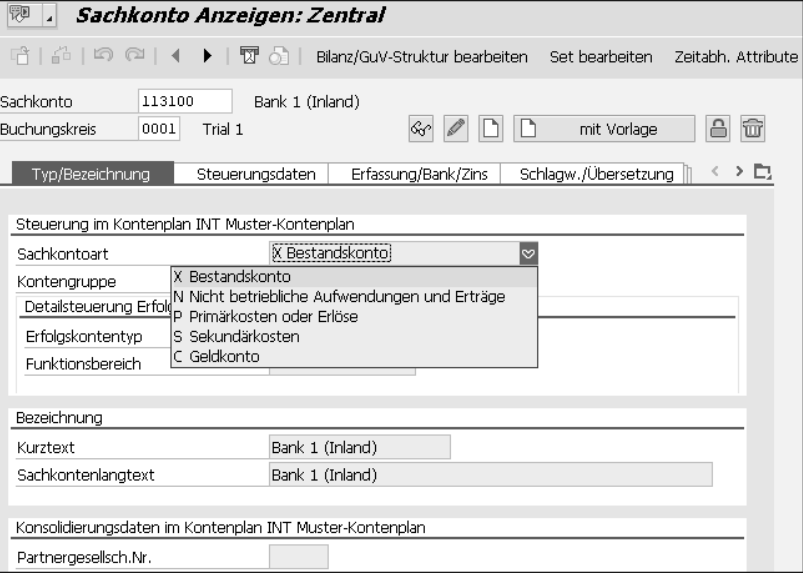

**Abbildung 3.9** Sachkontenstammsatz in Transaktion FS00

Bei der Anlage der Sachkonten kann nicht mehr nur zwischen Bilanz- und GuV-Konto unterschieden werden, vielmehr erfolgt eine weitere Differenzierung der Sachkontenart zusätzlich nach primären und sekundären Kostenarten.

Abbildung 3.10 zeigt die neuen Auswahlmöglichkeiten im Feld **Sachkontoart**. Im Wesentlichen wird nur noch Transaktion FS00 (Sachkonto bearbeiten) verwendet. Die Transaktionen FS01 (Sachkonto anlegen), FS02 (Sachkonto ändern) und Transaktion FS03 (Sachkonto anzeigen) entfallen also und werden durch Transaktion FS00 (Sachkontenstammdatenpflege) ersetzt. Damit werden Sachkonten sowie primäre und sekundäre Kostenarten im Sachkontenstammsatz verschmolzen, und es gibt nur noch eine gemeinsame Pflegetransaktion. Alternativ können Sie die entsprechende SAP-Fiori-App für die Sachkontenpflege verwenden. Die technische Verschmelzung der Stammdaten ist ein Schritt in der Migration auf SAP S/4HANA (siehe dazu Kapitel 9, »Szenarien für die Datenmigration«).

Für die Stammdatenpflege von Sachkonten und Kostenarten gibt es in SAP S/4HANA Finance eine einheitliche Vorgehensweise, die von der Vorgehensweise in SAP ERP abweicht. Wir gehen von den folgenden Voraussetzungen aus:

- $\quad \blacksquare \;$  Der Kontenplan beinhaltet alle Bilanz- und alle GuV-Konten.
- Die Kostenarten verwenden Sachkontenlogik. Das bedeutet:
	- keine Zeitabhängigkeit mehr für Kostenarten
	- kein Kontierungsvorschlag mehr in Kostenarten
- $\quad \rule{2mm}{0.25mm}$  GuV-Konten können als Kostenarten klassifiziert werden. Das bedeutet, Kostenarten werden Sachkonten mit einer spezifischen Semantik.
- $\quad \blacksquare \;$  Der Kostenartentyp bleibt bestehen. Sekundäre Kostenarten werden weiterhin nur aus CO-Verrechnungen bebucht.

Eine weitere Veränderung im Sachkontenstammsatz betrifft die Einzelpostenverwaltung. Mit SAP S/4HANA wird das Kennzeichen **Einzelpostenverwaltung** im Sachkontenstammsatz auf der Registerkarte **Steuerungsdaten** überflüssig. Bedingt durch die neue einzelpostenbasierte Ablage der Belege sind die Einzelposten immer alle vorhanden. Geblieben ist das Kennzeichen **Verwaltung offener Posten**.

Die aus dem neuen Hauptbuch bekannte Funktion des *ledgerspezifischen Ausgleichs* ist weiterhin vorhanden. Das ledgerspezifische Ausgleichen verwenden Sie, um offene Posten individuell für jedes Ledger zu führen. Genutzt wird dies z. B. für Rückstellungen: Pensionsrückstellungen werden etwa nach IFRS-Rechnungslegung anders berechnet als nach der lokalen Rechnungslegung. Der Zeitpunkt, zu dem diese gebildet werden müssen bzw. aufgelöst werden dürfen, unterscheidet sich von dem Zeitpunkt der lokalen Rechnungslegung. In diesem Fall kann eine Rückstellung pro Ledger als offener Posten geführt werden. Für die Nutzung des ledgerspezifischen Ausgleichs gelten weiterhin die gleichen Einschränkungen wie bei der Verwendung des neuen Hauptbuchs:

- Ein Konto wird mit **Verwaltung offener Posten** geführt oder nutzt die Funktion **Ledgerspezifisches Ausgleichen**.
- Die Kontoführung erfolgt nur in der Hauswährung des Buchungskreises.
- Das Kennzeichen **Salden nur in Hauswährung** muss gesetzt sein.
- Das Feld **Steuerkategorie** muss leer sein.

Abbildung 3.10 zeigt den Sachkontenstammsatz in SAP S/4HANA. Eine nachträgliche Aktivierung des Kennzeichens **Verwaltung offener Posten** (Transkation FINS\_ACTI-VATE\_OIM) oder das Umstellen eines Kontos auf **Ledgergruppenspezifisches Ausgleichen** (Transkation FINS\_ACTIVATE\_XLGCLR) ist möglich.

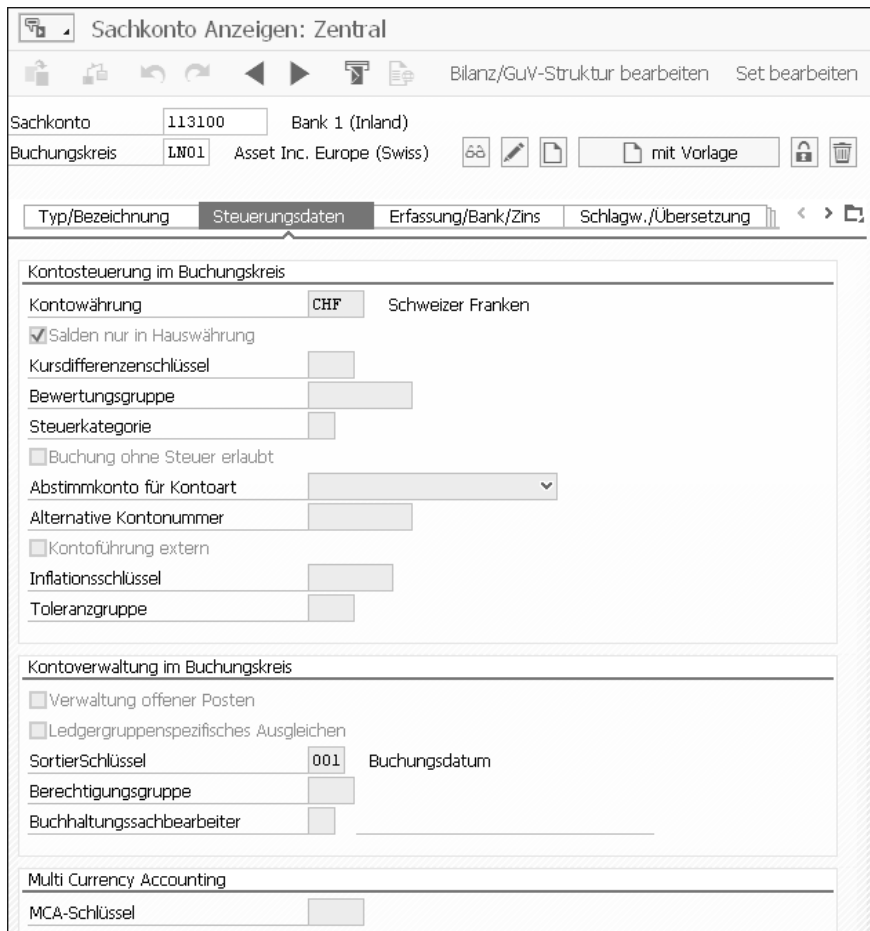

**Abbildung 3.10** Steuerungsdaten im Sachkontenstammsatz

Im folgenden Abschnitt gehen wir auf die Veränderungen in SAP S/4HANA ein, die sich bei der Abstimmung des Hauptbuchs mit den Nebenbüchern ergeben.

#### **3.1.3 Abstimmung des Universal Journals**

In SAP ERP konnte es zu Dateninkonsistenzen im Hauptbuch kommen. Um diese aufzudecken, gab es verschiedene Abstimmreports, z. B. für die Abstimmung des Nebenbuchs Anlagenbuchhaltung mit dem Hauptbuch oder des Hauptbuchs an sich:

- $\quad \rule{2mm}{1.5mm}$  Abstimmung der Salden des Nebenbuchs mit den Salden des Hauptbuchs
- $\quad \rule{2mm}$  Abstimmung der Summe der offenen Posten auf einem Sachkonto mit dem Saldo in der Summentabelle

Auch mit SAP S/4HANA wird weiterhin eine Abstimmung des Hauptbuchs an sich benötigt. Mit der neuen Transaktion FINS\_REC können Sie die Hauptbuchhaltung unter SAP S/4HANA in sich abstimmen. Die Vorgängerreports SAP190 (klassisches Hauptbuch) und TFC\_COMPARE\_VZ (neues Hauptbuch) werden nicht mehr unterstützt.

Mit Transaktion FINS REC (Abstimmung) wird die Abstimmung der Hauptbuchhaltung eingeplant. Das Einplanen erfolgt immer für alle Buchungskreise und Geschäftsjahre. Dies kann nicht eingeschränkt werden. Mit Transaktion FINS\_REC\_ RESULT (Ergebnisse der Abstimmung der umfassenden Buchungsbelege) wird das Abstimmungsergebnis angezeigt. In der Dokumentation zu Transaktion FINS\_REC\_ RESULT finden Sie die Erklärung dazu, was genau abgestimmt wird.

Nach der Einplanung der Abstimmung über Transaktion FINS\_REC rufen Sie Transaktion FINS REC RESULT auf (siehe Abbildung 3.11). Um die Ergebnisanzeige zu beschränken, können Sie im Selektionsbild Einschränkungen vornehmen. Dazu wählen Sie den jeweils benötigten **Buchungskreis** und das **Geschäftsjahr** aus.

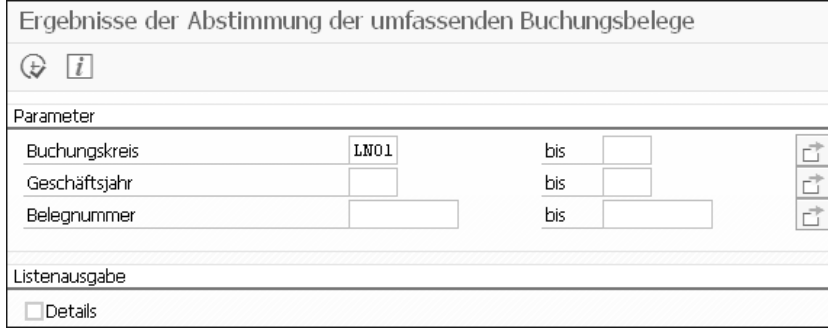

**Abbildung 3.11** Selektionsbild von Transaktion FIN\_REC\_RESULT

Abbildung 3.12 zeigt das Ergebnis der Abstimmung für den Buchungskreis LN01. Die grünen Punkte zeigen, dass alles in Ordnung ist. Fehlermeldungen würden rot und Warnungen gelb gekennzeichnet.

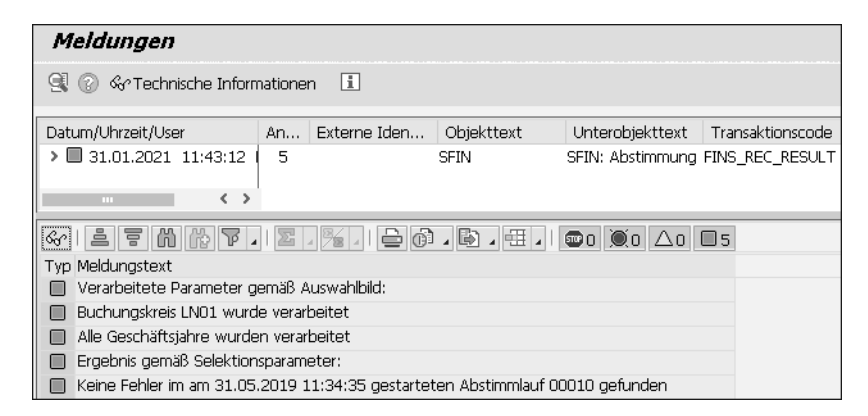

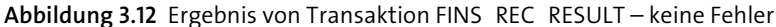

Abbildung 3.13 zeigt, wo Fehler bzw. Warnungen aufgetreten sind. Über einen Doppelklick auf die jeweilige Zeile in der Abbildung kommen Sie eine Ebene tiefer und können sich die Meldungen im Detail anschauen.

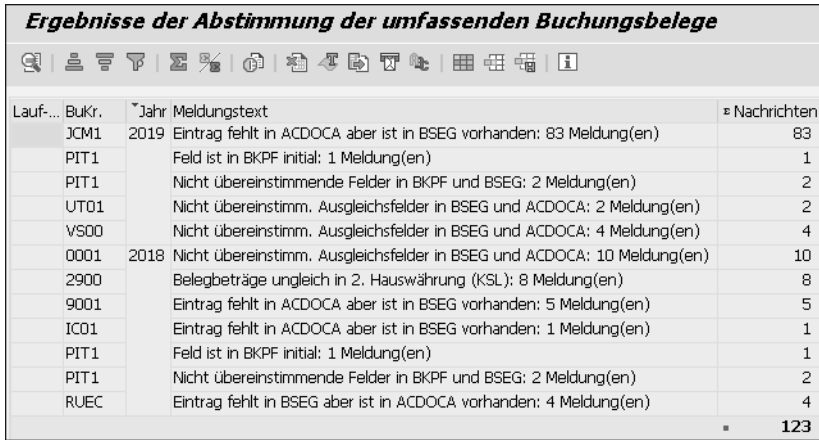

**Abbildung 3.13** Ergebnis von Transaktion FINS\_REC\_RESULT – aufgetretene Fehler

Die Fehlermeldungen müssen Sie nun genau analysieren und abarbeiten (siehe Abbildung 3.14). Gegebenenfalls müssen Sie auch einen Incident beim SAP-Support erfassen, um die Ursache genau analysieren zu lassen.

Transaktion FINS\_REC (Abstimmung) stimmt nicht nur die Erfassungssicht (Tabelle BSEG) und die Hauptbuchsicht (Tabelle ACDOCA) miteinander ab, sondern sie berücksichtigt auch den Haken vor dem Kennzeichen **Verwaltung offener Posten** im Sachkontenstammsatz und vergleicht dies mit den Einzelposten in der Tabelle ACDOCA, wo ebenfalls die Verwaltung als offener Posten vermerkt ist.

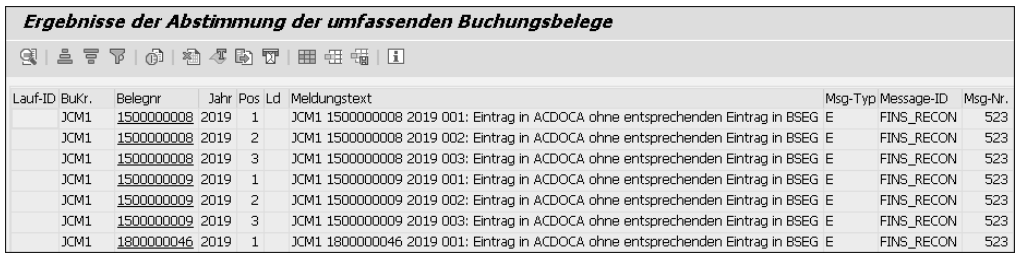

**Abbildung 3.14** Ergebnis von Transaktion FINS\_REC\_RESULT – Fehlermeldungen im Detail

Nach diesem kleinen Ausflug in den Sachkontenstammsatz und die Abstimmung im Hauptbuch kommen wir nun zu weiteren Änderungen im Rechnungswesen.

#### **3.1.4 Erweitertes Berichtswesen**

Durch die Zusammenführung mehrerer SAP-Komponenten und Tabellen im Universal Journal eröffnen sich Ihnen völlig neue Möglichkeiten für Ihr Reporting. Das Universal Journal optimiert die Prozesse für das Berichtswesen und die Finanzanalyse, da zeitintensive Abstimmaktivitäten entfallen. Im Folgenden führen wir einige Bereiche auf, in denen das Universal Journal das Reporting vereinfacht.

Erweiterte Funktionen des Berichtswesens von SAP S/4HANA Finance sind z. B.:

#### - **Flexible Analyse der Bilanz einfacher durchführen**

Sie können von jeder Bilanzposition einen Aufriss auf Einheiten wie Anlagen oder Materialien durchführen.

GuVs können nach beliebigen, im Buchungsbeleg vorhandenen Dimensionen aufgeschlüsselt werden. Für jede Position der GuV ist eine Marktsegmentanalyse möglich. Die GuV ist mit den Ergebnisberichten vollständig abgestimmt.

Werden beim Aufzeichnen eines Vorgangs im Journal Daten nicht erfasst, werden sie automatisch abgeleitet. Dies ermöglicht es Ihnen, Daten mit Merkmalen aus unterschiedlichen Komponenten zu analysieren. Sie können z. B. Bilanzen auf der Segmentebene anlegen.

#### - **Echtzeit-Ergebnisrechnung ermöglichen**

Buchungsbelege enthalten Marktsegmente als zusätzliche Attribute, sodass Sie die Rentabilität kontinuierlich analysieren können und nicht auf Abrechnungsläufe am Periodenende warten müssen.

Wenn z. B. Gehaltskosten auf eine Kostenstelle gebucht werden, kann das entsprechende Marktsegment unmittelbar abgeleitet werden und steht somit für die Analyse zur Verfügung.

Für jede Position der GuV werden Ergebnisattribute angegeben, sodass sichergestellt ist, dass die Ergebnisdaten immer mit der GuV abgestimmt werden. Marktsegmentfelder werden durch die Ableitung von Ergebnisattributen gefüllt (z. B. leitet eine Buchung an eine Kostenstelle die Produktgruppe ab). Attribute können durch weitere Prozesse, wie Abrechnung oder Verrechnungen, angereichert werden. Weitere Informationen zur Ergebnisrechnung finden Sie in Abschnitt 4.5, »Ergebnisrechnung (CO-PA)«.

#### - **Vergleichbarkeit von Kosten**

Kosten in der GuV können direkt mit den Kosten in einem CO-Bericht verglichen werden, da beiden die gleichen Daten zugrunde liegen. Es ist nicht erforderlich, Sachkonten Kostenarten zuzuordnen oder sicherzustellen, dass das Ledger im Hauptbuch an die CO-Version angepasst wurde.

#### - **Rechnungslegungsanforderungen leichter erfüllen**

Die Integration der Rechnungslegung und des Management-Reportings erleichtert es Ihnen, Finanzvorschriften einzuhalten, z. B. die Anforderung, Geschäftsbereiche in gesetzlich vorgeschriebenen Finanzberichten zu berücksichtigen.

#### - **OLTP und OLAP zusammenführen**

Die Replikation von Daten in ein OLAP-System ist in den meisten Fällen nicht nötig, da SAP HANA einen fast unmittelbaren multidimensionalen Zugriff auf Einzelposten ermöglicht. Selbst wenn Daten in einem OLAP-System benötigt werden, müssen sie nur aus einer Datenquelle extrahiert werden und nicht in jeder Komponente aus unterschiedlichen Datenquellen.

Zusammenfassend kann man sagen, dass das Universal Journal die konsequente Fortsetzung des mit dem neuen Hauptbuch eingeschlagenen Weges der Verschmelzung von externem und internem Rechnungswesen ist.

### **3.1.5 Erweiterungs-Ledger**

Das sogenannte *Erweiterungs-Ledger* ist eine weitere Neuerung von SAP S/4HANA. Sie können das Erweiterungs-Ledger einsetzen, um einen Delta-Wertansatz zu buchen. Im neuen Hauptbuch von SAP ERP haben Sie für jede Rechnungslegung (z. B. IFRS, lokale Rechnungslegung (HGB) und lokale Rechnungslegung für Steuern (HGB Steuer) jeweils ein komplettes Ledger geführt, auch wenn die Unterschiede zwischen diesen Ledgern teilweise sehr klein waren. Dies führte dazu, dass bei fast gleichen Wertansätzen die Daten, also die Belegzeilen nach Hauptbuchsicht, doppelt im SAP-System vorgehalten wurden. Mit anderen Worten: Pro Buchung mit Ledger-Gruppe BLANK erfolgte immer die Fortschreibung in der Hauptbuchsicht (Tabelle FAGLFL-EXA und FAGLFLEXT) pro Ledger, das bei dem jeweiligen Buchungskreis aktiviert war.

Mit dem Erweiterungs-Ledger ist es möglich, die Zahl der redundanten Daten im SAP-System in den folgenden Fällen zu verringern:

- $\quad \blacksquare \;$  bei fast gleichen Wertansätzen für die parallele Rechnungslegung
- zur Abbildung einer anderen Sicht auf die Daten, z. B. für das Management-Reporting

In Abbildung 3.15 können Sie erkennen, dass das Erweiterungs-Ledger nur einen Teil der Buchungen aufnimmt und damit als Erweiterung einer bestehenden Rechnungslegung gedacht ist. Das Ziel des Erweiterungs-Ledgers ist es nicht, eine Rechnungslegung in vollem Umfang abzubilden.

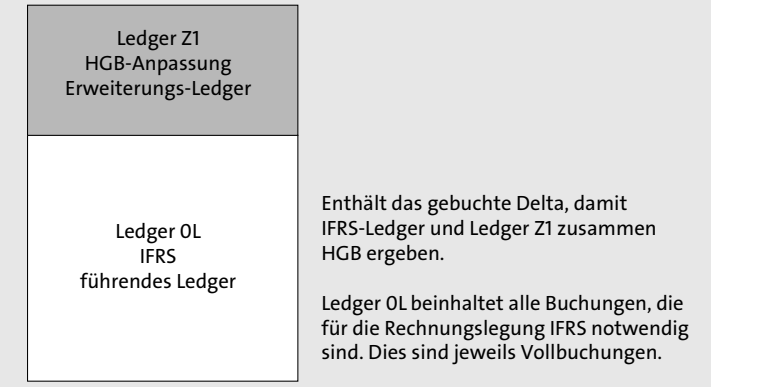

**Abbildung 3.15** Erweiterungs-Ledger in SAP S/4HANA

Ein Erweiterungs-Ledger kann sich auch auf ein anderes Erweiterungs-Ledger beziehen. Damit können Sie mehrere Erweiterungs-Ledger ineinander verschachteln. Der Verwendungszweck eines Erweiterungs-Ledgers ist folgender: Nehmen wir an, dass sich Ihre derzeitigen führenden und nicht führenden Ledger nur geringfügig unterscheiden. Dies kann z. B. dann der Fall sein, wenn zwischen der Rechnungslegung nach IFRS und dem lokalen Rechnungslegungsstandard oder zwischen dem lokalen und dem lokal steuerrechtlichen Rechnungslegungsstandard sehr wenige Bewertungsunterschiede bestehen.

Die tatsächlichen Unterschiede beschränken sich vielleicht auf fünf bis zehn Konten oder gar weniger als 50 Buchungsfälle pro Geschäftsjahr. In dem Fall würde man im Vergleich zu zwei Ledgern im neuen Hauptbuch fast 100 % des Datenvolumens des zweiten Ledgers sparen. Falls die Ledger in Ihrem Unternehmen solche geringen Unterschiede aufweisen, kann die Nutzung des Erweiterungs-Ledgers unnötiges Datenbankwachstum in Ihrem Unternehmen begrenzen.

Ein Wermutstropfen bleibt indes, dass das Erweiterungs-Ledger im Sinne der Standardisierung einen kleinen Rückschritt bedeutet. Es können nicht mehr alle Buchungskreise in einem System gleich behandelt werden. Wenn wir im Normallfall von drei Ledgern, also von drei Rechnungslegungen in einem Unternehmen ausgehen, sind dies folgende:

- $\quad \rule{2mm}{2mm}$  IFRS als führende Bewertung und führendes Ledger
- lokales Recht (z. B. HGB)
- lokales Steuerrecht (z. B. HGB Steuer)
- $\quad \rule{2mm}{2mm}$  Buchungskreise, die nur die führende Bewertung abbilden müssen
- Buchungskreise, die die führende Bewertung und die steuerrechtliche Bewertung abbilden müssen
- $\quad \rule{2mm}{2mm}$  Buchungskreise, die alle Bewertungen abbilden müssen

Demzufolge müssen Sie festlegen, ob Sie die bisherige Ledger-Logik im Sinne von voll buchenden Ledgern beibehalten oder entweder komplett oder bei einigen Buchungskreisen auf das Erweiterungs-Ledger umstellen.

Wie Sie in Abbildung 3.16 sehen, wird im Customizing pro Ledger ein Eintrag erstellt. In der Spalte **Ledger-Typ** können Sie zwischen den Optionen **Festes Ledger** und **Erweiterungsledger** wählen. Dem Erweiterungs-Ledger müssen Sie zusätzlich in der Spalte **Zugrunde liegendes Ledger** das Basis-Ledger zuordnen, auf das es sich bezieht. In unserem Beispiel haben wir das Ledger A1 als Erweiterungs-Ledger festgelegt und das Ledger 0L als Basis-Ledger bestimmt.

| Sicht "Ledger" ändern: übersicht                                                                       |                |                            |                 |                                    |              |                                   |
|----------------------------------------------------------------------------------------------------|----------------|----------------------------|-----------------|------------------------------------|--------------|-----------------------------------|
| Neue Einträge 10 昆 6 配 配 配 品 台 alle Tabellensichten<br>$63 -$                                          |                |                            |                 |                                    |              |                                   |
| Dialogstruktur                                                                                         | Ledger         |                            |                 |                                    |              |                                   |
| · I Währungstypen                                                                                      | Ledger         | Ledger-Bezeichnung Führend |                 | Ledger-Typ                         |              | Erweiterungsle Zugrunde liegendes |
| · Eli Globale Währungsumrechnungseinstellungen<br>• Währungsumrechnungseinstellungen f. Buchungskreise | 0 <sub>D</sub> |                            |                 | Festes Ledger                      | $\checkmark$ |                                   |
| $\vee$ $\blacksquare$ Ledger                                                                           | 0L             | Führendes Ledger           | $\triangledown$ | Festes Ledger                      | $\checkmark$ |                                   |
| Buchungskreiseinstellungen für das Ledger                                                              | OM             |                            | п               | Festes Ledger                      | $\checkmark$ |                                   |
| · Rechnungslegungsvorschrift f. Ledger u. BuchKrei                                                     | 1D             |                            |                 | Festes Ledger                      | $\checkmark$ |                                   |
|                                                                                                    | 1L             | Führendes Ledger           |                 | Festes Ledger                      | $\checkmark$ |                                   |
|                                                                                                    | A2             | Erweiterungsledger         |                 | A Erweiterungsl. V Erweiterun V OL |              |                                   |
|                                                                                                    | C <sub>0</sub> |                            |                 | Festes Ledger                      | $\checkmark$ |                                   |
|                                                                                                    | DL             |                            |                 | Festes Ledger                      | $\checkmark$ |                                   |
|                                                                                                    | DX             | test                       |                 | Festes Ledger                      | $\checkmark$ |                                   |
|                                                                                                    | DZ.            |                            |                 | Festes Ledger                      | $\checkmark$ |                                   |

**Abbildung 3.16** Customizing des Erweiterungs-Ledgers

Das Beispiel in Tabelle 3.1 soll das Ledger-Customizing für einen deutschen Buchungskreis zeigen, wobei die Konzernrechnungslegungsvorschrift IFRS führend ist. Bei diesem Beispiel-Buchungskreis beziehen sich die Unterschiede zwischen HGB und HGB Steuerbilanz nur auf die manuell gebuchten Rückstellungen. Daher wäre es möglich, mit einem Erweiterungs-Ledger zu arbeiten.

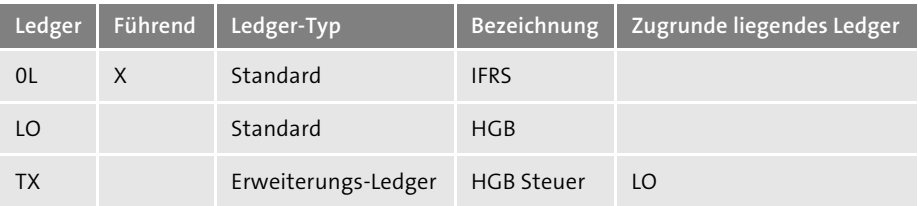

**Tabelle 3.1** Beispiel für einen deutschen Buchungskreis, wobei IFRS führend ist und lokales Handelsrecht und lokales Steuerrecht weitestgehend identisch sind

Wenn Sie nun in Auswertungen das Ledger »LO – HGB« angeben, erhalten Sie die HGB-Bilanz. Wenn Sie »TX – HGB Steuer« angeben, würden in Auswertungen zu den Werten aus TX noch die Werte des LO-Ledgers hinzugelesen. Zur Erinnerung: Das Erweiterungs-Ledger verfolgt einen Delta-Ansatz.

Abbildung 3.17 zeigt, dass das Erweiterungs-Ledger die Einstellungen des Basis-Ledgers übernimmt. Damit kann das Erweiterungs-Ledger nur in den Fällen verwendet werden, in denen für verschiedene Rechnungslegungsvorschriften die gleiche Geschäftsjahresvariante gilt. Sie sehen auch, dass das Erweiterungs-Ledger die Währungseinstellungen des Basis-Ledgers übernimmt.

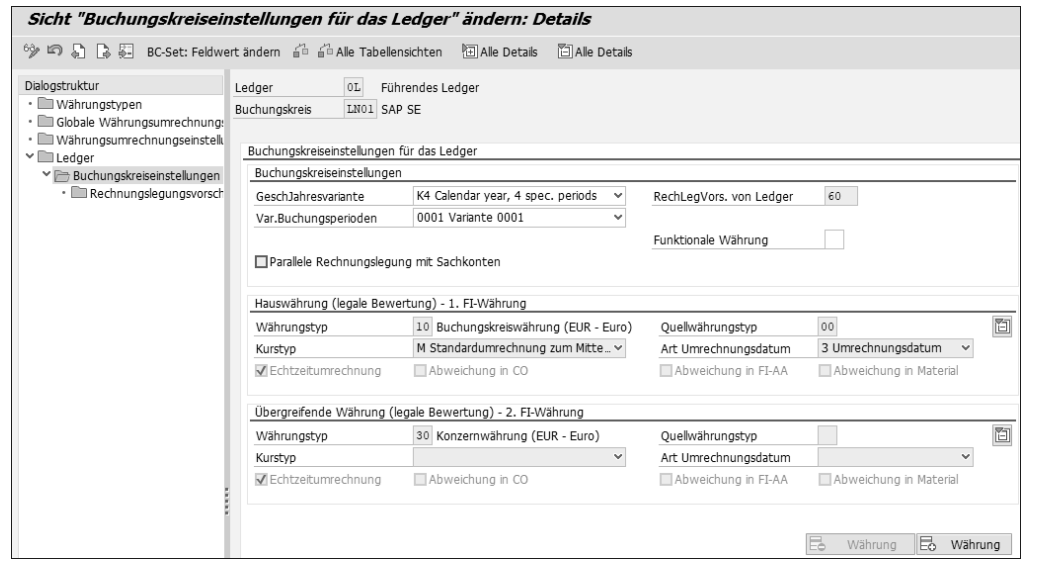

**Abbildung 3.17** Customizing des Erweiterungs-Ledgers, bezogen auf einen Buchungskreis

**Unterschiedliche Geschäftsjahresvariante**

In Fällen, in denen die Geschäftsjahresvariante in der lokalen Rechnungslegungsvorschrift vom führenden Ledger abweicht oder Sie über zusätzliche Ledger gegebenenfalls ein Konzern-IFRS mit abweichendem Geschäftsjahr abbilden, funktioniert das Erweiterungs-Ledger nicht. In diesen Fällen müssen Sie die Logik des neuen Hauptbuchs beibehalten.

Das Reporting für ein Erweiterungs-Ledger erfolgt über das Ledger, wie bei allen anderen Ledgern auch. Nur bei der Auswahl des Erweiterungs-Ledgers z. B. im Selektionsbild des Reports RFBILA00 werden zusätzlich zu den Werten im Erweiterungs-Ledger noch die Werte aus dem Basis-Ledger hinzugelesen. Das Erweiterungs-Ledger unterstützt nur manuelle Buchungen und ist daher lediglich für geringfügige Anpassungen geeignet.

Im folgenden Abschnitt geben wir einen Überblick über die Prozesse, die sich in FI ändern. Dabei erhalten Sie auch Hinweise dazu, wo Sie zu bestimmten Themen weiterführende Informationen finden.

#### **3.1.6 Auswirkungen von SAP S/4HANA Finance auf FI-Prozesse**

Die Umstellung auf SAP S/4HANA Finance hat nicht nur Auswirkungen eher technischer Natur in der Ablage der Daten in der Tabelle ACDOCA, sondern auch in den Transaktionen/Reports, die Sie in SAP ERP täglich genutzt haben. Im Folgenden geben wir Ihnen einen Überblick darüber, was sich ändert und wo Sie mehr Informationen dazu finden.

Die Auswirkungen, die die Umstellung auf SAP S/4HANA auf bestehende Prozesse im externen Rechnungswesen hat, sollen so gering wie möglich gehalten werden. Auch hier soll die Umstellung non-disruptive erfolgen; d. h., dass bekannte FI-Prozesse weiterhin funktionieren, genauso wie viele Reports und Schnittstellen. Das wird durch die Nutzung von Compatibility Views ermöglicht.

SAP S/4HANA basiert auf dem neuen Hauptbuch, das 2004 vorgestellt worden ist. Daher haben Kunden, die bereits das neue Hauptbuch einsetzen, es leichter, sich zurechtzufinden, und zwar aus folgenden Gründen:

- Die Begriffe *Erfassungs-* und *Hauptbuchsicht* sind bekannt.
- $\blacksquare$  Transaktionscodes aus dem neuen Hauptbuch sind bekannt, z. B. Transaktion FAGL\_FCV für die Fremdwährungsbewertung.
- Die Ledger-Technik ist bekannt.
- $\quad \blacksquare \;$  Profit-Center, Segment und Belegaufteilung sind bekannt und werden genutzt.
- $\quad \blacksquare \,$  Die neue Anlagenbuchhaltung wird gegebenenfalls schon genutzt.

Für Kunden, die noch das klassische Hauptbuch nutzen und auf SAP S/4HANA migrieren, ist das alles neu. Daher müssen diese Kunden sich mit mehr neuen Begrifflichkeiten auseinandersetzen. Dazu zählen Begriffe wie Ledger, Erfassungs- und Hauptbuchsicht, Echtzeitintegration, Online-Belegaufteilung, aber auch Transaktionen, die für das neue Hauptbuch relevant waren, z. B. FAGL\_FCV (Fremdwährungsbewertung) sowie FAGLGVTR (Saldovortrag im Hauptbuch), um nur zwei Beispiele zu nennen.

Einen ersten Überblick über die weitergehenden Änderungen mit SAP S/4HANA, ausgehend vom alten bzw. neuen Hauptbuch, geben die folgenden SAP-Hinweise:

- $\quad \blacksquare$  SAP-Hinweis 1946054 (SAP Simple Finance, on-premise edition: Transaktionscodes und Programme – Vergleich mit EHP 7 und EHP 8 für SAP ERP 6.0)
- SAP-Hinweis 2192251 (Einstellungen von SAP Simple Finance (oder SAP S/4HANA) in ein klassisches ERP-System transportieren)

 $\text{} \blacksquare$  SAP-Hinweis 2131643 (Reporting Content von SAP Simple Finance Add-on 1.0 durch SAP Simple Finance, on-premise edition 1503 ersetzen)

In den genannten SAP-Hinweisen sind die Änderungen, ausgehend vom neuen Hauptbuch, beschrieben. Dies hat den Hintergrund, dass das neue Hauptbuch zum Entstehungszeitpunkt von SAP S/4HANA Finance der direkte Vorgänger war. Kunden, die vom alten Hauptbuch ausgehend auf SAP S/4HANA migrieren wollen, können sich über das neue Hauptbuch und dessen Änderungen in den folgenden Hinweisen informieren:

- SAP-Hinweis 862523 (mySAP ERP Neues Hauptbuch: neue Funktion ab SP10)
- SAP-Hinweis 1070629 (FAQs: New General Ledger Migration)

Nicht alle Punkte, die in diesen SAP-Hinweisen erwähnt werden, sind für die Migration auf SAP S/4HANA relevant; sie können Ihnen aber einen guten Einblick in das neue Hauptbuch vermitteln, das eine Grundlage für den Einsatz von SAP S/4HANA darstellt.

# $\mathbf{D}$

#### **Nutzung des SAP GUI in SAP S/4HANA**

Endanwender können auch in SAP S/4HANA die meisten der ihnen bekannten Transaktionen im SAP GUI aufrufen. Das SAP GUI, die meistgenutzte Benutzeroberfläche für SAP-Software, wird nach wie vor unterstützt. Ausnahmen bestätigen jedoch die Regel: Die Pflege der Hausbanken über Transaktion FBZP wird z. B. nicht mehr unterstützt. Stattdessen können Sie eine vereinfachte Form von SAP Bank Account Management einsetzen (siehe Abschnitt 3.6, »Cash Management in SAP S/4HANA«). Neue Funktionen werden künftig nur in SAP Fiori bereitgestellt.

Weitere Vereinfachungen ergeben sich als logische Konsequenz der neuen Datenstrukturen. So entfällt eine Reihe von Transaktionen, die bisher (abhängig davon, welche SAP-Komponenten Sie einsetzen und ob Sie das neue oder das klassische Hauptbuch nutzen) meist monatlich ausgeführt werden mussten. Tabelle 3.2 listet einige Beispiele für wegfallende Transaktionen bzw. Reports auf.

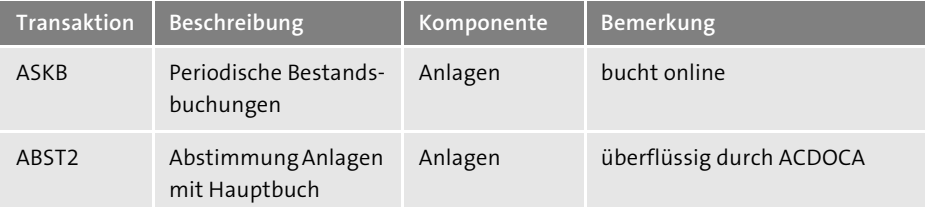

**Tabelle 3.2** Beispiele für in SAP S/4HANA weggefallene Funktionen bzw. Transaktionen

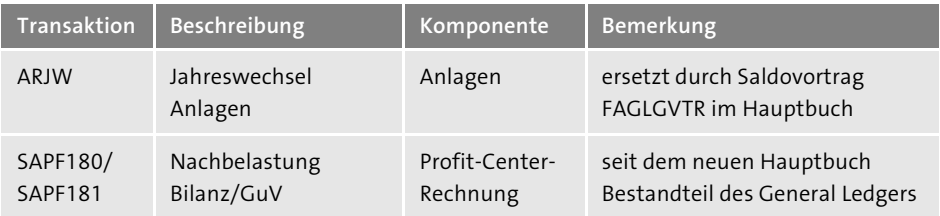

**Tabelle 3.2** Beispiele für in SAP S/4HANA weggefallene Funktionen bzw. Transaktionen (Forts.)

Für weitere Details konsultieren Sie die SAP-Hinweise im Anhang dieses Buchs sowie die Simplification List for SAP S/4HANA (*https://help.sap.com/viewer/p/SAP\_ S4HANA\_ON-PREMISE*). Die Simplification List ist nur in Englisch verfügbar. Folgen Sie dort dem Pfad **SAP Product Hierarchy** - **Enterprise Management** - **SAP S/4HANA** (oder nutzen Sie die Kurz-URL: *http://s-prs.de/v803408*). Über diesen Weg finden Sie auch alle weiteren Leitfäden wie den Konversionsleitfaden und den Upgrade-Leitfaden.

Die Migration auf SAP S/4HANA hat für die Endanwender im Wesentlichen technischen Charakter, da die Änderungen an den Datenstrukturen für sie im Verborgenen stattfinden. Dennoch gibt es bei einigen Transaktionen Änderungen (siehe SAP-Hinweise und Simplification List), die einige Endanwender betreffen, z. B. auch im Hinblick auf die verwendete Benutzeroberfläche. Der Grund dafür sind die geänderten Tabellenstrukturen. Darüber hinaus hat auch Ihre Ausgangslage – im Hinblick darauf, ob Sie das neue oder das klassische Hauptbuch nutzen – einen Einfluss auf Ihre Arbeit mit SAP S/4HANA.

Im Rahmen der Vereinfachung des Rechnungswesens und der Einführung des Universal Journals kann es notwendig sein, dass Sie während der Migration oder danach Änderungen an Ihren Prozessen vornehmen müssen. Aufgrund der Einführung des Universal Journals müssen Sie eventuell bestimmte kundeneigene Prozesse oder Programme zurück in den SAP-Standard überführen. Dies ist in der Regel auch sinnvoll, weil Sie so Ihren internen Schulungsaufwand verringern und künftige System-Upgrades vereinfachen. Viele kundeneigene Programme sind heute nicht mehr notwendig, weil sich z. B. die Gepflogenheiten der Branche geändert haben. Daher müssen Sie klären, ob ein kundeneigenes Programm tatsächlich einen Wettbewerbsvorteil bringt. Im externen Rechnungswesen werden solche Fälle die Ausnahme sein, weil die Abläufe in diesem Bereich in jedem Land von strengen und verbindlich einzuhaltenden Vorgaben des Gesetzgebers geprägt sind.

Im folgenden Abschnitt behandeln wir die wichtigsten Änderungen im Customizing der Finanzbuchhaltung. Wir gehen dabei davon aus, dass Sie bereits das neue Hauptbuch einsetzen oder mit ihm vertraut sind. Wenn wir an dieser Stelle noch nach altem und neuem Hauptbuch unterscheiden wollten, würde das den Rahmen dieses Buchs sprengen.

## **3.2 Auswirkungen auf bestehendes Customizing im Finanzwesen**

In SAP S/4HANA Finance müssen Sie eine Reihe von Customizing-Einstellungen vornehmen, um bestimmte Funktionen nutzen zu können. In diesem Abschnitt beschreiben wir die Customizing-Einstellungen, die sich im Vergleich zu den Einstellungen im neuen Hauptbuch von SAP ERP geändert haben. Das bestehende Customizing im neuen Hauptbuch bleibt weitestgehend unverändert. Dies gilt z. B. in Bezug auf die folgenden Bereiche:

- $\quad \rule{2mm}{2mm}$  Customizing von Ledger-Gruppen
- $\quad \blacksquare \hspace{0.25cm}$  Customizing der Belegaufteilung (sofern genutzt)
- $\quad \rule{2mm}{2mm}$  Customizing der Belegarten

Die wesentlichen Änderungen betreffen die folgenden Bereiche:

- $\quad \rule{2mm}{2mm}$  Customizing der Ledger
- Währungs-Customizing für die Ledger
- $\quad \rule{2mm}{2mm}$  Customizing für die Durchbuchung von CO in FI

SAP S/4HANA baut auf dem neuen Hauptbuch auf. Wenn Sie bereits das neue Hauptbuch von SAP ERP in Ihrem Unternehmen einsetzen, müssen Sie vor der Migration auf SAP S/4HANA Finance nur wenige Anpassungen im Customizing vornehmen.

Nutzen Sie jedoch noch das klassische Hauptbuch, müssen Sie zusätzlich folgende Einstellungen vornehmen:

- $\quad \rule{2mm}{2mm}$  Fremdwährungs-Customizing
- $\quad \blacksquare$  Ledger-Customizing
- $\quad \rule{2mm}{2mm}$  Customizing für die Durchbuchung von CO in FI
- Prüfung von Belegarten und Geschäftsjahresvarianten

Um vom klassischen bzw. vom neuen Hauptbuch auf SAP S/4HANA migrieren zu können, gilt es also, eine Reihe von Einstellungen im IMG vorzunehmen (siehe Kapitel 9, »Szenarien für die Datenmigration«).

SAP S/4HANA setzt auf dem Releasestand SAP ERP 6.0 EHP 7 auf. Die sogenannten Business Functions aus EHP 7 – also Funktionen, die im Rahmen der Auslieferung der Erweiterungspakete eingeschaltet werden konnten – sind nun Standard. Sie müssen nicht mehr separat eingeschaltet werden. Dieser Umstand vereinfacht Upgrades und Tests.

Die Business Functions verwalten Sie im sogenannten *Switch Framework*. In Transaktion SFW5 (Business Functions einschalten) sind die in SAP S/4HANA verfügbaren und dauerhaft eingeschalteten Business Functions aufgeführt.

Das Switch Framework in SAP S/4HANA ist in vier Unterordner gegliedert:

- ENTERPRISE\_EXTENSIONS
- ENTERPRISE\_BUSINESS\_FUNCTIONS
- S/4H\_ALWAYS\_ON\_FUNCTIONS
- $\hspace{0.1cm}$  <code>s/4H\_SCOPE\_FUNCTIONS</code>

S/4H\_ALWAYS\_ON\_FUNCTIONS enthält dabei die neue Basis, auf der zukünftige Business Functions aufbauen (siehe Abbildung 3.18).

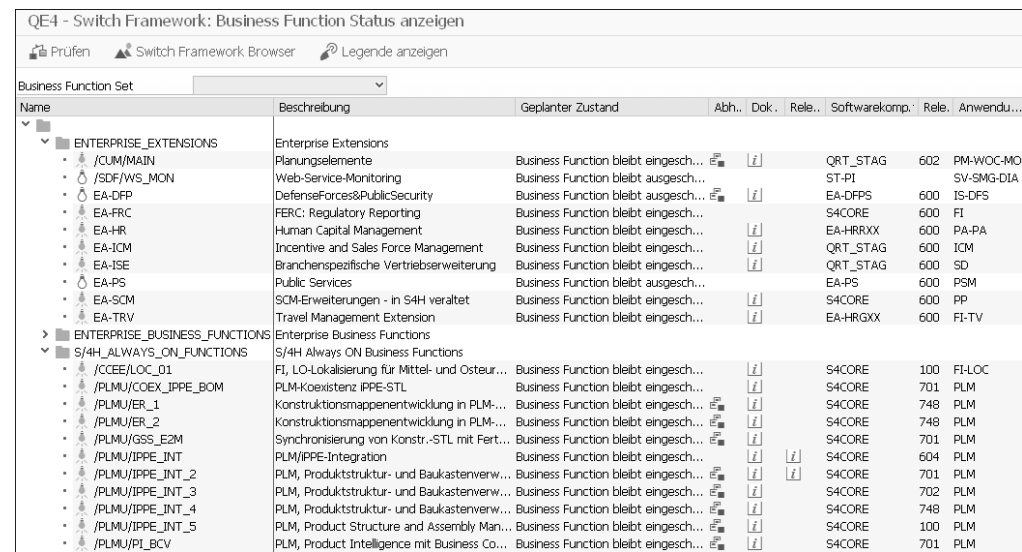

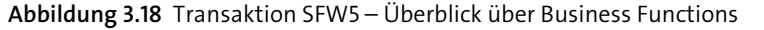

Die folgenden *Enterprise Extensions* und Business Functions sind Teil des Standards von SAP S/4HANA und müssen nicht mehr separat eingeschaltet werden:

- $\quad \blacksquare$   $\quad$  EA-FIN: Financials Extension
- FIN\_GL\_CI\_1: New General Ledger Accounting
- FIN\_GL\_CI\_2: New General Ledger Accounting 2
- FIN\_GL\_CI\_3: New General Ledger Accounting 3
- FIN\_GL\_ADB: Durchschnittlicher Tagessaldo (für Banken)
- FIN\_GL\_MCA: Multi-Currency Accounting (für Banken)

#### **Enterprise Extensions und Business Functions**

Enterprise Extensions sind schaltbare Erweiterungen, die SAP mit Release R/3 4.7 Enterprise ausgeliefert hat. Diese waren nur einschaltbar, aber nicht deaktivierbar. Seit SAP ERP nennt SAP die Erweiterungen, die Sie einschalten können, Business Functions. Die allermeisten Business Functions sind nur einschaltbar. Einmal eingeschalГ«1

tet, können sie nicht wieder deaktiviert werden. Das liegt daran, dass neue Funktionen, die mit dem Einschalten aktiv werden, Tabellen erweitern bzw. neue Tabellen anlegen und darin Daten ablegen. Beim Deaktivieren würden diese Daten verloren gehen.

Zusätzlich können Sie die Business Function FINS\_CFIN (Central Finance) für die Finanzbuchhaltung nutzen. Diese erfordert eine separate Lizenz und ein eigenes Einführungsprojekt.

Im IMG für das Rechnungswesen können Sie alle notwendigen Einstellungen für das Rechnungswesen vornehmen (siehe Abbildung 3.19). Wenn Sie bereits das neue Hauptbuch einsetzen, kennen Sie diesen Pfad schon; einige Einstellungen haben sich allerdings in SAP S/4HANA geändert.

#### Einführungsleitfaden anzeigen

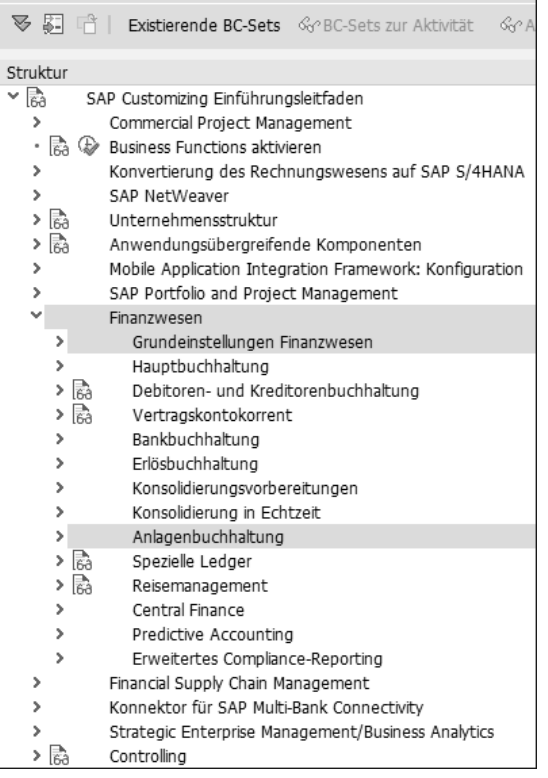

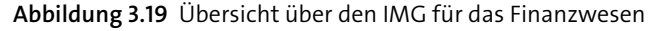

Diese Änderungen im Vergleich zum IMG des neuen Hauptbuchs in SAP ERP befinden sich hauptsächlich in den Knoten **Grundeinstellungen Finanzwesen** und **Anlagenbuchhaltung**.

#### **Änderung im IMG**

Mit SAP S/4HANA 1709 hat SAP »(neu)« in den Knotenbezeichnungen von **Finanzwesen**, **Grundeinstellungen Finanzwesen**, **Hauptbuchhaltung** und **Anlagenbuchhaltung** entfernt. Dies war noch ein Relikt aus dem neuen Hauptbuch. Daher spricht man jetzt auch von Finanzwesen bzw. Anlagenbuchhaltung in SAP S/4HANA.

Die sogenannte neue Anlagenbuchhaltung steht seit 2012 mit SAP ERP 6.0 EHP 7 Support Package 2 zur Verfügung und kann unter bestimmten Voraussetzungen bereits mit dem neuen Hauptbuch genutzt werden (siehe Abschnitt 3.5, »Anlagenbuchhaltung in SAP S/4HANA«). Auf die Grundeinstellungen für das Finanzwesen gehen wir im Folgenden näher ein.

#### **3.2.1 CDS Views und Feldzuordnung neu generieren**

Der Core Data Service (CDS) ist eine Funktion der SAP-HANA-Datenbank. Sogenannte Views (Sichten) im Allgemeinen zeigen Ausschnitte aus einer Tabelle bzw. verknüpfen verschiedene Tabellen miteinander zu einem View. Ein View zeigt also Daten an, die jedoch physisch auf der Datenbank anders abgelegt sein können. Damit man herkömmliche Tabellen-Views besser von denen unterscheiden kann, die in SAP S/4HANA Finance genutzt werden, um mit alten Programmen bisherige Daten weiter auswerten zu können, hat SAP *CDS Views* eingeführt. Im Rahmen der technischen Migration auf SAP S/4HANA müssen Sie die ausgelieferten CDS Views neu generieren. Abbildung 3.20 zeigt Ihnen, wie Sie einen CDS View generieren. Folgen Sie dazu dem Pfad **CDS-Views und Feldzuordnung neu generieren** im IMG.

Im späteren Betrieb oder bei weiteren Upgrades kann es erforderlich sein, die CDS Views noch einmal neu zu generieren. Auch in diesem Fall nutzen Sie die genannten IMG-Punkte. Durch die Neugenerierung werden die Kompatibilitäts- und Datenmigrationssichten (Views) an die kundenspezifische Konfiguration der Entitäten angepasst. Folgende Anwendungen werden bei der Generierung berücksichtigt:

- $\blacksquare$  Hauptbuchhaltung
- $\blacksquare$  Controlling
- Material-Ledger
- $\hspace{0.1mm}$  Cash Management
- $\hspace{0.1mm}$  Anlagenbuchhaltung

Nach diesem ersten vorbereitenden Schritt müssen Sie Ledger und Währungen konfigurieren. Wie das geht, erfahren Sie im folgenden Abschnitt.

**3**

 $\lceil$  k $\rceil$ 

| Einführungsleitfaden anzeigen                                  |
|----------------------------------------------------------------|
|                                                                |
| Struktur                                                       |
| க்<br>SAP Customizing Einführungsleitfaden                     |
| Commercial Project Management<br>s                             |
| ్లి ⊗<br><b>Business Functions aktivieren</b>                  |
| Konvertierung des Rechnungswesens auf SAP S/4HANA<br>>         |
| <b>SAP NetWeaver</b>                                           |
| 扄<br>Unternehmensstruktur                                      |
| િકે<br>Anwendungsübergreifende Komponenten                     |
| SAP Portfolio and Project Management<br>>                      |
| Finanzwesen                                                    |
| Grundeinstellungen Finanzwesen                                 |
| 為 (2) CDS-Views und Feldzuordnung neu generieren               |
| Rücher                                                         |
| Felder<br>>                                                    |
| v<br>Ledger                                                    |
| to O Einstellungen für Ledger und Währungstypen definieren     |
| • på $\circledast$ Ledger für einen Buchungskreis deaktivieren |
| ・ da (少 Ledger-Gruppe definieren                               |
| s<br>Durchschnittlicher Tagessaldo                             |
| Geschäftsjahr und Buchungsperioden<br>>                        |
| Parallele Wertansätze                                          |
| Parallele Rechnungslegung<br>>                                 |
| Integration des Controlling mit dem Finanzwesen                |
| 為 → Konsistenzprüfung der Hauptbucheinstellungen ausführen     |
| Globale Parameter zum Buchungskreis<br>>                       |

**Abbildung 3.20** IMG-Punkte für die Definition der Ledger

#### **3.2.2 Einstellungen für Ledger und Währungstypen definieren**

Das Ledger als zentrales Element im Hauptbuch-Customizing ist durch die Einführung des Universal Journals und des Erweiterungs-Ledgers am stärksten von den Änderungen betroffen, die es im Hauptbuch gibt. Die folgenden Customizing-Schritte finden Sie in SAP S/4HANA in dem IMG-Punkt **Einstellungen für Ledger und Währungstypen definieren**:

- 1. Ledger der Hauptbuchhaltung definieren
- 2. Währungen des führenden Ledgers definieren
- 3. Nicht führende Ledger definieren und aktivieren
- 4. Erweiterungs-Ledger definieren und aktivieren
- 5. Währungsumrechnungseinstellungen vornehmen

Die Definition im Vergleich zum neuen Hauptbuch in SAP ERP hat sich wie folgt geändert:

- $\quad \rule{2mm}{2mm}$  Zukünftig sind alle aus dem neuen Hauptbuch bekannten Szenarien aktiv.
- Die Zuordnung der Ledger zu Buchungskreisen und das Währungs-Customizing sind in einem Punkt zusammengefasst worden.